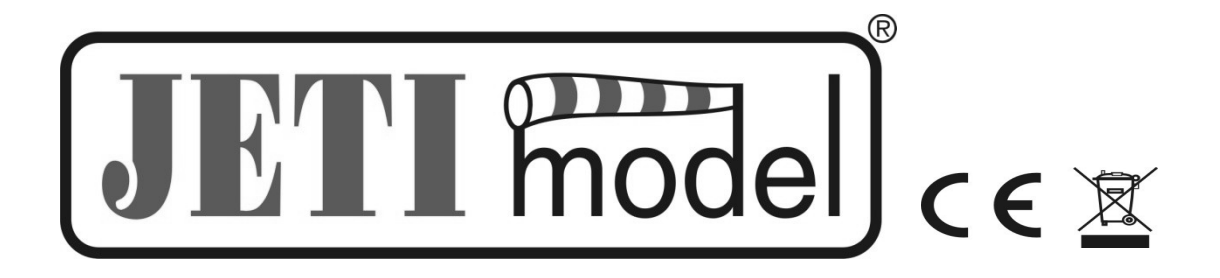

# **NÁVOD K OBSLUZE SENZORU GPS MGPS**

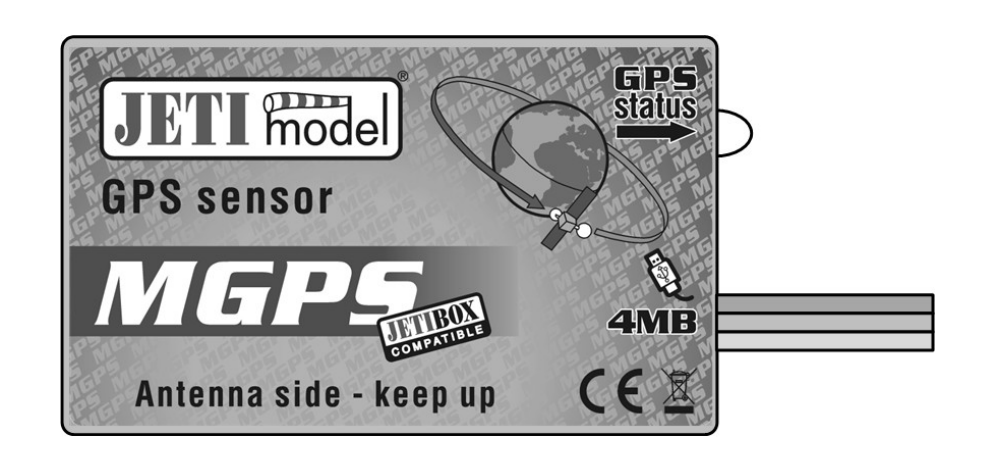

Vydal JETI model s.r.o

3.5.2010

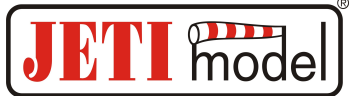

## OBSAH

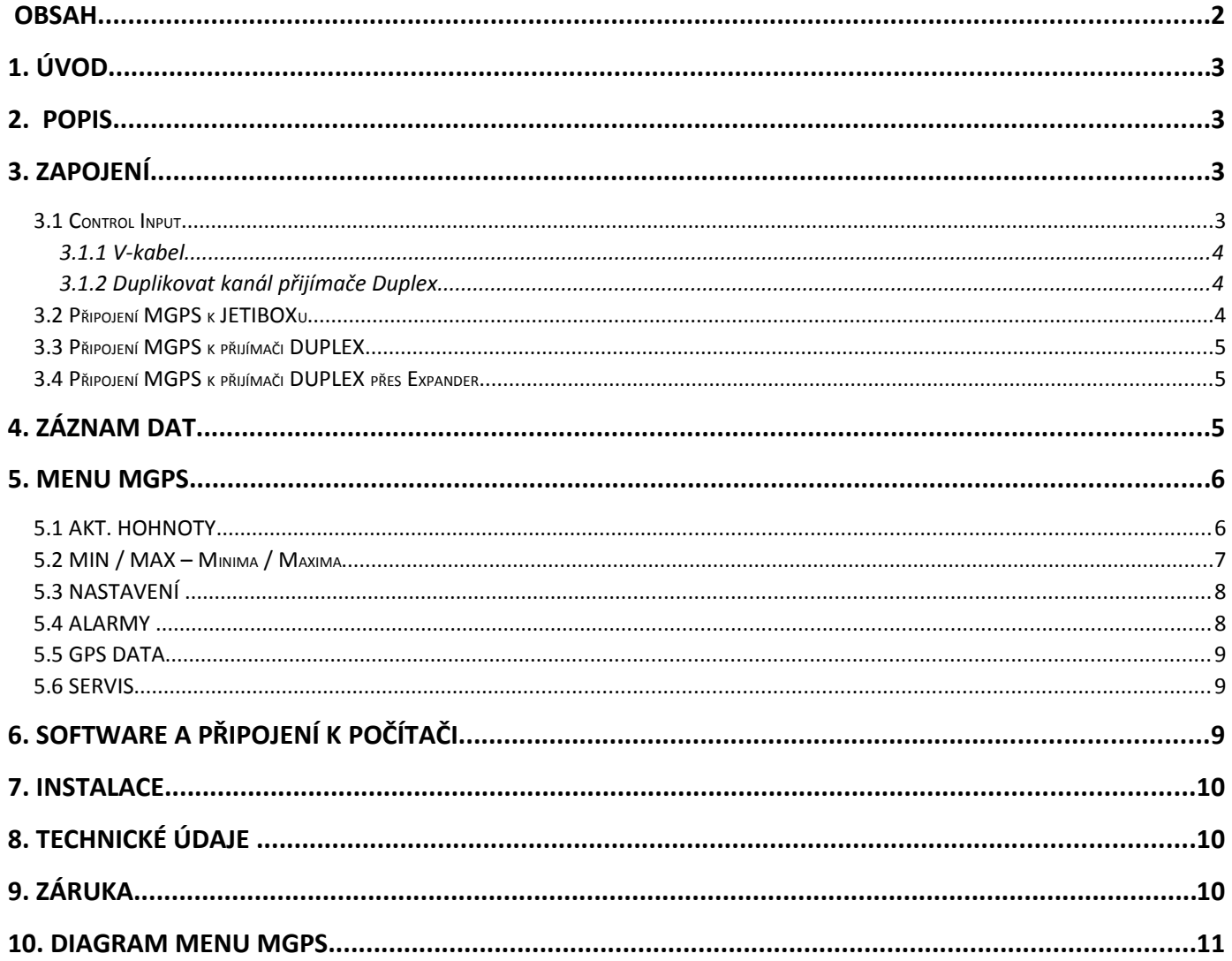

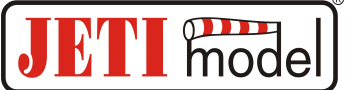

## **1. Úvod**

Informace o přesné poloze modelu, jako je jeho výška a vzdálenost, jsou velice důležitými pro orientaci pilota při řízení modelu. Senzor MGPS určuje přesnou polohu modelu díky polohovému družicovému systému GPS a vypočítává rychlost, výšku, vzdálenost od nastaveného místa, kurz, azimut a celkovou uraženou dráhu. Pro záznam měřených dat je senzor MGPS vybaven paměti přibližně na 18 hodin nepřetržitého záznamu při četnosti jeden záznam za sekundu (verze MGPS 8MB). Pro jednoduchou analýzu naměřených dat senzor uchovává informace o minimech a maximech, které je možné JETIBOXem procházet. Detailnější analýzu naměřených dat lze provést překopírováním dat ze senzoru do počítače a následně např. zobrazit trajektorii v mapách nebo jinak analyzovat. Prostřednictvím bezdrátového systému DUPLEX je umožněno aktuální měřené informace ze senzoru MGPS přenášet a v reálném čase je zobrazovat na terminálu JETIBOX.

## **2. Popis**

Ze senzoru MGPS vystupuje dvojice třivodičových kabelů zakončených konektory JR. Kabel s červeným JR konektorem je označen, jako "Control input" a je vstupem pro signál generující např. přijímač pro řízení serva nebo regulátoru. Délka impulsu z tohoto vstupu je senzorem ukládaná do paměti a lze ji analyzovat po překopírování paměti senzoru do počítače. Záznam délky impulsu může pomoci v lepší orientaci při analýze dat. *Například při záznamu signálu ovládající motor lze jednoduše stanovit, ve kterém místě na mapě a čase jsme měli zapnutý nebo vypnutý motor.*

Vodič zakončený černým konektorem je označen "Ext." a je komunikačním vodičem senzoru, který se připojuje do vstupu přijímače Duplex označeného jako "Ext." nebo přímo k JETIBOXu. Pro přehled nad stavem signálu senzoru je na boční straně LED. Při ztrátě GPS signálu LED bliká 1x dlouze a na displeji JETIBOXu je zobrazeno hlášení o ztrátě GPS signálu. Počtem krátkých po sobě jdoucích bliknutí LED se signalizuje počet dostupných satelitů.

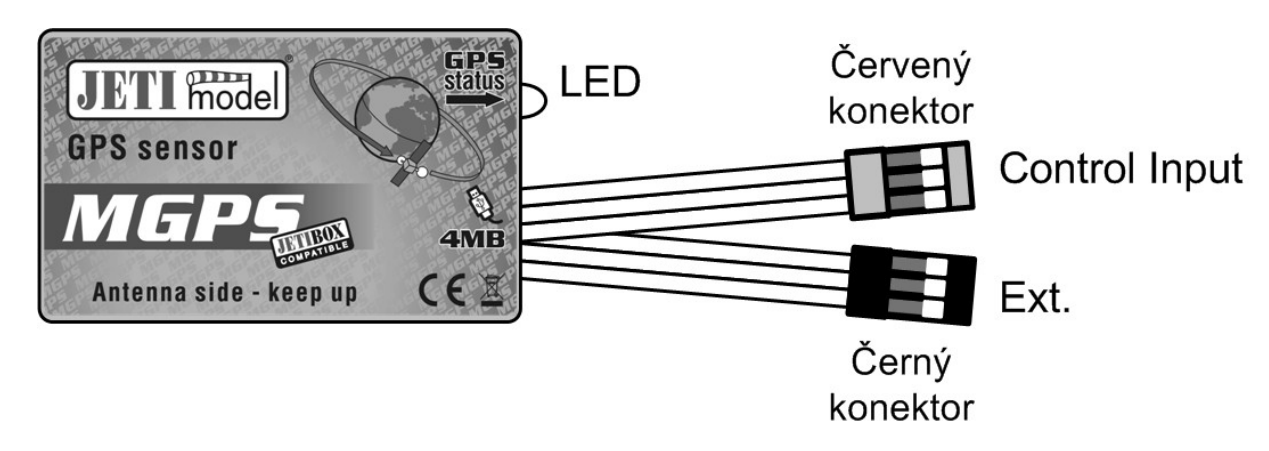

## **3. Zapojení**

#### <span id="page-2-0"></span>**3.1 Control Input**

V případě, že chceme senzorem MGPS zaznamenávat délku impulsu je doporučené zvolit jedno z následujících řešení.

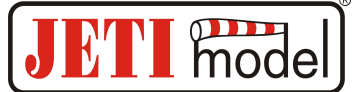

#### **3.1.1 V-kabel**

V-kabel zapojíme do přijímače a jeden ze dvou konců zapojíme např. do regulátoru, serva, atd. a druhý konec zapojíme do vstupu MGPS označeného jako Control input.

#### **3.1.2 Duplikovat kanál přijímače Duplex**

Nastavíme přijímač DUPLEX tak, aby vytvářel kopii požadovaného kanálu na volném výstupu. Jeden výstup připojíme např. do regulátoru, serva a do duplikovaného výstupu zapojíme Control input MGPS senzoru.

*Jak nastavit přijímač, aby jeden kanál byl duplikován na dva výstupy. Budeme předpokládat, že chceme duplikovat kanál plynu (1. kanál). Duplikát bude na výstupu číslo 5.* 

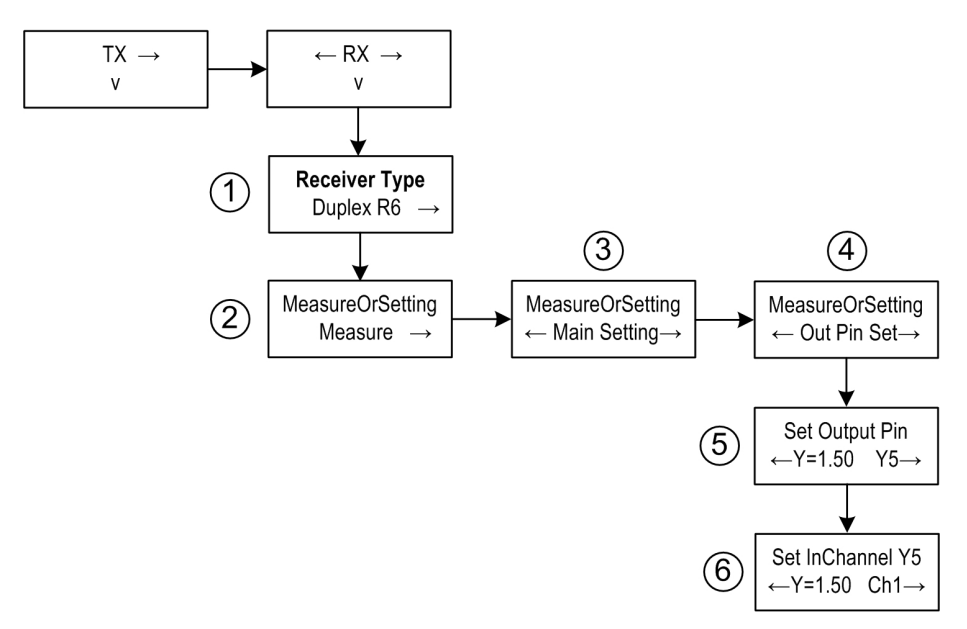

Připojíme se k přijímači JETIBOXem buď kabelem do vstupu označeného jako EXT, nebo prostřednictví vysílacího modulu. Po zapnutí se na displeji JETIBOXu zobrazí úvodní obrazovka s popisem přijímače např. Duplex R6 (1) dále pokračujeme stisknutím tlačítka dolu do menu **MesureOrSetting** položka *Measure* (2). Pokračujeme stisknutím tlačítka doprava až na položku *Out Pin Set* (4) a zde stiskneme tlačítko dolu. Nacházíme se v menu **Set Output Pin** (5). Stisknutím tlačítka doprava nastavíme *Y5,* dále pak pokračujeme stisknutím tlačítka dolu do **SetInChannel Y5** (6). V tomto menu stisknutím tlačítka doleva nastavíme *CH1*.

#### **Jestliže záznam délky impulsu nechceme využít, Control input nezapojíme!**

#### **3.2 Připojení MGPS k JETIBOXu**

*V tomto zapojení je nutné použít zdroj napětí 3,5 až 8,4V, např. přijímačové baterie.* Třívodičový kabel senzoru MGPS s **černým konektorem JR zapojíme do JETIBOXu** (konektor označený Impuls,  $+$  - ). Pro JETIBOX mini použijte vstup označený jako "Ext." Toto zapojení neumožňuje generování alarmů, protože sirénka je součástí vysílacího modulu, který není v tomto případě připojen. Alarmy jsou zobrazovány pouze na displeji JETIBOXu.

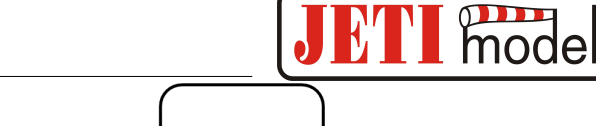

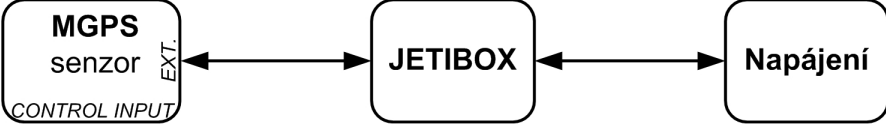

#### **3.3 Připojení MGPS k přijímači DUPLEX**

V tomto zapojení lze připojit pouze jeden senzor, který je napájen z přijímače. Třívodičový kabel senzoru MGPS s **černým konektorem JR zapojíme do přijímače DUPLEX** (vstup označený EXT.). Vstup Control input zapojíme podle kapitoly [3.1.](#page-2-0)

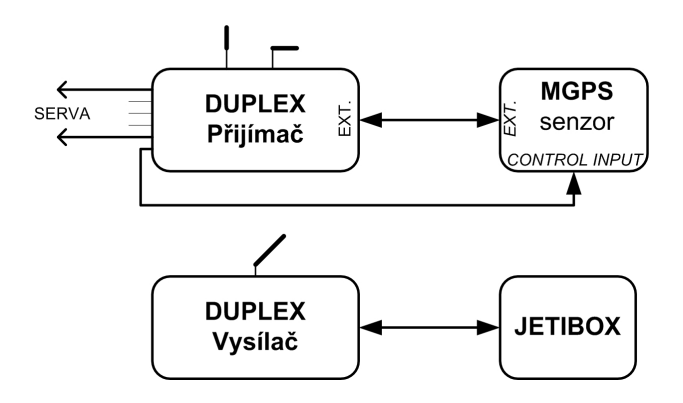

#### **3.4 Připojení MGPS k přijímači DUPLEX přes Expander**

V této konfiguraci je možné zpracovávat údaje z více senzorů najednou, které jsou napájeny z Expanderu. Třívodičový kabel senzoru MGPS s **černým konektorem JR zapojíme do jednoho ze vstupů Expanderu**. Vstup Control input zapojíme podle kapitoly [3.1.](#page-2-0)

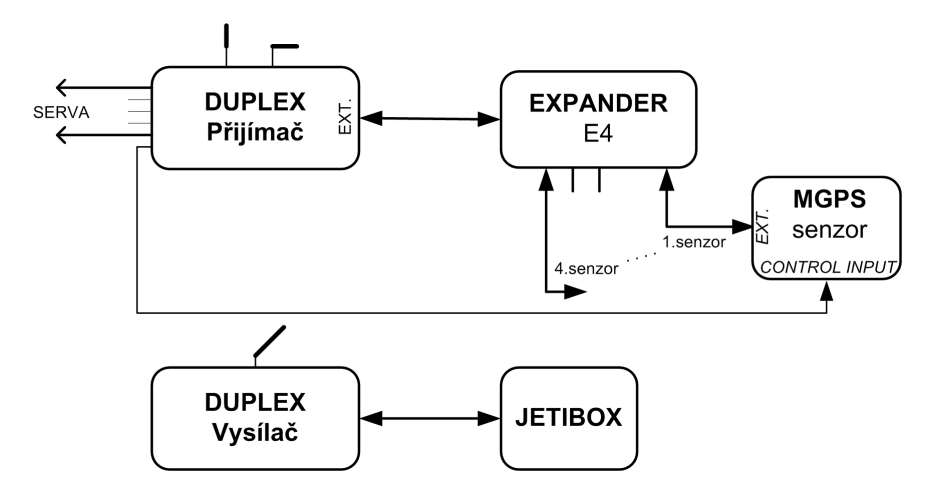

## <span id="page-4-0"></span>**4. Záznam dat**

Senzor MGPS je vyráběn ve variantách s 4 nebo 8MB velkokapacitní paměti pro záznam měřených dat. Senzor MGPS s paměti 4MB má kapacitu pro 32 768 uložení dat nebo 1024 záznamů, což odpovídá přibližně devíti hodinám nepřetržitého záznamu při četnosti 1x za sekundu nebo 1024 zapnutím. Četnost ukládání je možné nastavit v menu "NASTAVENI-> Perioda Zaznamu". Paměť MGPS lze počítačem vyčítat a analyzovat. **Senzor začne ukládat data automaticky po zapnutí, pokud je dostatečně kvalitní signál ze satelitů GPS.** To znamená, že počet dostupných satelitů GPS je alespoň 5 a více. Informace v paměti senzoru se řadí do záznamů, které jsou opatřeny

## **Návod k obsluze: Senzoru MGPS**

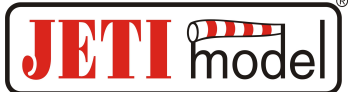

identifikačním číslem (ID) podle pořadí vytvoření. **Po každém zapnutí** a splnění podmínky pro dostatečně kvalitním signál, **senzor automaticky vytvoří nový záznam** a začne do něj ukládat měřená data. V případě, že dojde k naplnění celé paměti, začnou se data přepisovat v nejstarších záznamech a v menu "*AKT. HODNOTY*-> *Zaznam ID a Vyuzito*" bude indikováno využití paměti sto procenty. *Pro lepší přehlednost nad záznamy doporučujeme po naplnění paměti její uložení na počítač a následné její vymazáni "NASTAVENI-> Smaz zaznamy".*

## **5. Menu MGPS**

K nastavení parametrů a vyčítání dat slouží terminál JETIBOX. Po připojení k senzoru MGPS se zobrazí úvodní obrazovka, která obsahuje identifikaci zařízení a tři vyhrazené pozice pro zobrazení aktuálních veličin. Na daných pozicích lze nastavit až pět kombinací těchto veličin: rychlost, výška, vzdálenost a uražená dráha. **Dlouhým stiskem tlačítka doprava v úvodní obrazovce, lze měnit rozmístění veličin podle následujícího obrázku.**

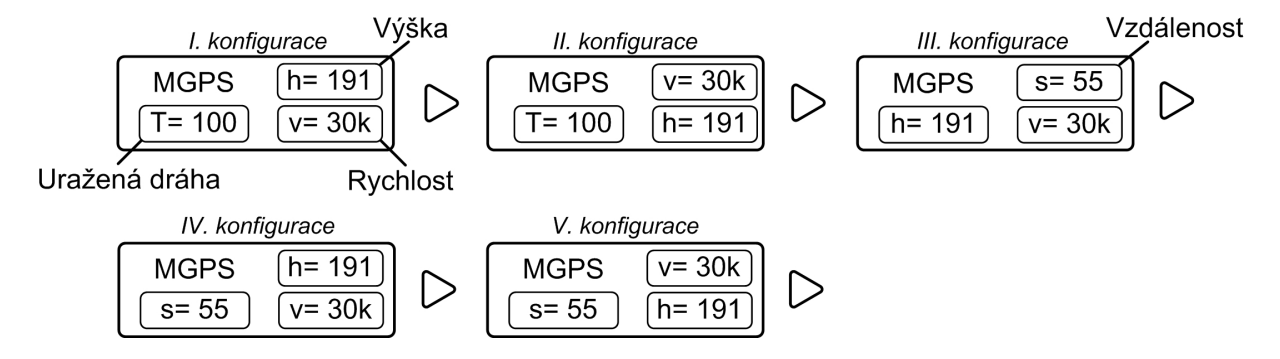

Zmáčknutím tlačítka D (dolů) na JETIBOXu vstoupíte do menu MGPS.

#### **5.1 AKT. HOHNOTY**

MGPS MENU: *AKT. HODNOT* **–** stlačením tlačítka D (šipka dolů) vyberete zobrazení aktuálních měřených hodnot

*Vzdal./Rychlost* – zobrazuje vzdálenost modelu od počátku (ORIGIN) a jeho aktuální rychlost.

*Trasa/Rychlost* – zobrazuje uraženou dráhu od posledního vynulování/zapnutí a aktuální rychlost.

*Kurz/Vzdal/Vyska* – zobrazuje aktuální kurz modelu, vzdálenost a výšku od počátku.

*Kurz je úhel, který svírá směr pohybu modelu vůči severnímu pólu. Informace o kurzu je zvláště užitečná v případě, že potřebujete znát směr, kterým se model pohybuje.*

*Azimut/Vzd/Vyska* – zobrazuje aktuální azimut modelu, vzdálenost a výšku od počátku.

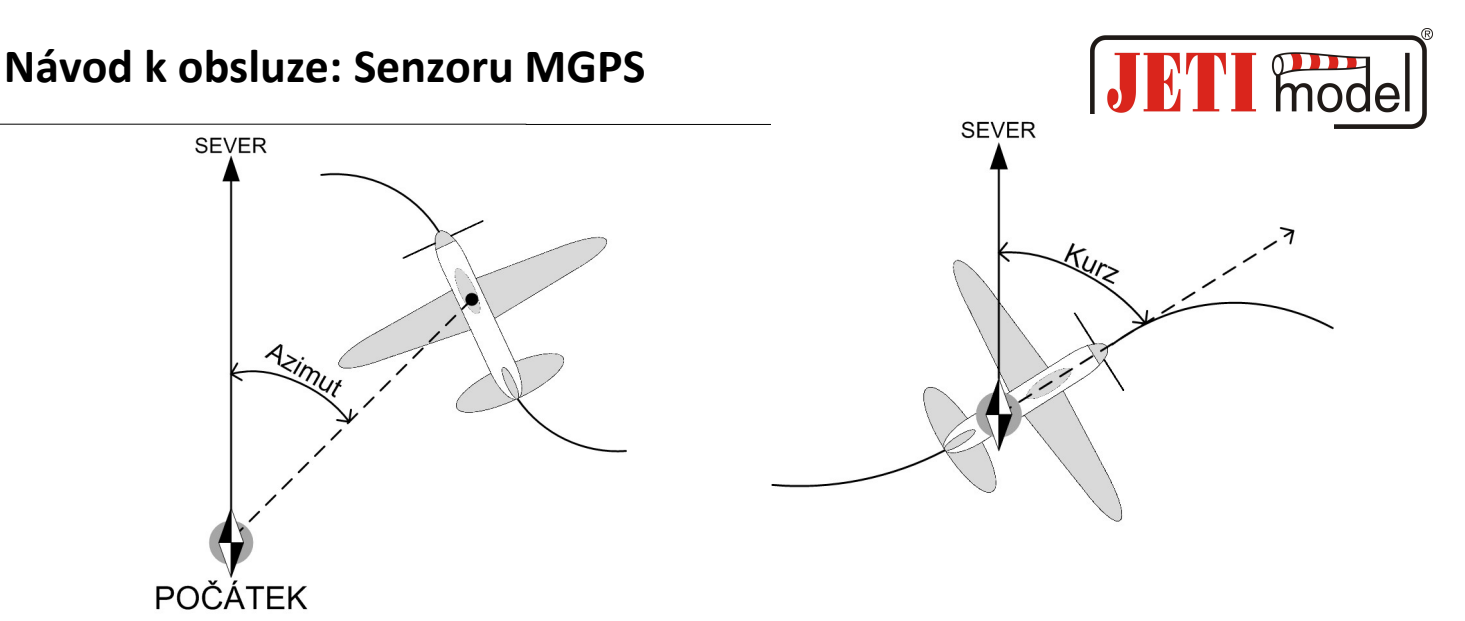

*Azimut je úhel s vrcholem v počátku, který svírá model se severním pólem. Informace o azimutu lze využít např. při ztrátě modelu. Pilot má informaci o poloze modelu.* 

*Datum/Cas* – zobrazení data a přesného času.

*Stav GPS* – zobrazení počtu dostupných satelitů GPS a úroveň vstupního napětí.

*Zaznam ID a Vyuzito* – pořadí záznamu a využití paměti. Po zapnutí se začnou data zaznamenávat do nového záznamu viz. kapitola [4.](#page-4-0)

*Impulsni vstup* – zobrazeni úrovně vstupního signálu ze vstupu ozn. "Control input".

#### **5.2 MIN / MAX – Minima / Maxima**

MGPS MENU: *MIN / MAX* - stlačením tlačítka D (šipka dolů) vybereme zobrazení záznamu extrémů výšky, vzdálenosti a rychlosti, které nastaly v průběhu provozu. **Záznam extrémů se maže automaticky nebo jej lze vymazat ručně v menu** *NASTAVENÍ - Smaz Min/Max.* Pokud se senzor připojí k napájecímu napětí a budou splněny následující podmínky, dojde k automatickému vymazání minim/maxim.

- Počet dostupných GPS satelitů bude alespoň 5 a více,
- Aktuální rychlost bude po dobu pěti sekund vyšší než 10km/h.

V případě zapnutí senzorů a nesplnění výše uvedených podmínek jsou zobrazované minima/maxima z předešlého provozu senzoru.

*Vyska Min/Max* – zobrazuje minimální a maximální výšku.

*Max. vzdalenost* – zobrazuje maximální vzdálenost od počátku (ORIGIN).

*Max. rychlost* – zobrazuje maximální rychlost.

*Minula Delka trasy* – zobrazuje hodnotu uražené dráhy před vypnutím senzoru.

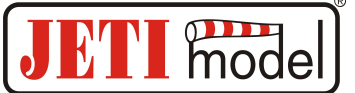

#### **5.3 NASTAVENÍ**

MGPS MENU: *NASTAVENÍ* – stlačením tlačítka D (šipka dolů) přejdeme do základního nastavení senzoru MGPS.

*Novy zaznam -* současným stlačením šipky R a L (vpravo a vlevo) se v paměti vytvoří nový záznam, do kterého se začnou ukládat nové data.

*Nast. pocatku* – **současným stlačením šipky R a L (vpravo a vlevo) se stanoví nový počátek a zároveň se vymažou minima a maxima.** Nastavujte počátek, jen pokud budou dostupné 5 a více GPS satelitů. Nastavení počátku je velmi důležité pro správné měření aktuálních veličin senzoru, jako jsou vzdálenost a výška. Tyto hodnoty se odvozují právě od počátku.

*Po příchodu na letiště zapněte MGPS a vyčkejte, dokud není dostatečně kvalitní příjem GPS družic a stanovte počátek. Senzor si informaci o počátku uchovává v paměti, proto není nutné stanovovat počátek při každém zapnutí senzoru, pokud se nacházíte ve stejné oblasti (letišti).*

*Smaz Min/Max* – současným stlačením šipky R a L (vpravo a vlevo) se vymažou minima a maxima.

*Smaz zaznamy* – současným stlačením šipky R a L (vpravo a vlevo) se vymaže celá paměť senzoru.

*Perioda Zaznamu* – nastavení četnosti ukládání měřených dat do paměti. Tímto nastavením můžete prodlužovat nebo zkracovat dobu záznamu.

*Vyska Kod alarmu* – nastavení písmene z morseovy abecedy, které bude reprezentovat překročení nastaveného alarmu výšky, zvukovým tónem vysílacího modulu DUPLEX Tx.

*Vzdalenost Kod alarmu* – nastavení písmene z morseovy abecedy, které bude reprezentovat překročení nastaveného alarmu vzdálenosti, zvukovým tónem vysílacího modulu DUPLEX Tx.

*Rychlost Kod alarmu* – nastavení písmene z morseovy abecedy, které bude reprezentovat překročení nastaveného alarmu rychlosti, zvukovým tónem vysílacího modulu DUPLEX Tx.

*Jednotka Rychl.* – nastavení jednotky pro měřenou rychlost.

*Casove pasmo* – nastavení časového posunu vůči času na nultém poledníku v Greenwichi.

#### **5.4 ALARMY**

MGPS MENU: *ALARMY* – stlačením tlačítka D (šipka dolů) přejdete do nastavení jednotlivých alarmů. **Dojde-li k překročení některého z nastavených parametrů, pak se na displeji JETIBOXu v úvodní obrazovce na druhém řádku bude střídavě zobrazovat původní zobrazení s příslušným alarmem a sirénka vysílacího modulu bude signalizovat alarm.** První tón je upozorňovací a druhý signalizuje písmeno z morseovy abecedy příslušného alarmu. Pokud je nastaven alarm na "Vyp", je tento alarm vypnut.

*Alarm Vysky* – nastavení hodnoty alarmu pro výšku. Pokud měřená výška přesáhne nastavenou hodnotu, je aktivován alarm výšky.

## **Návod k obsluze: Senzoru MGPS**

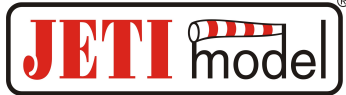

*Alarm vzdalenosti* – nastavení hodnoty alarmu pro vzdálenost. Pokud měřená vzdálenost přesáhne nastavenou hodnotu, je aktivován alarm vzdálenosti.

*Alarm rychlosti* – nastavení hodnoty alarmu pro rychlost. Pokud měřená rychlost přesáhne nastavenou hodnotu, je aktivován alarm rychlosti.

### **5.5 GPS DATA**

MGPS MENU: *GPS DATA* – stlačením tlačítka D (šipka dolů) přejdete do zobrazení aktuálních informací o souřadnicích, nadmořské výšce.

*GPS zem. sirka* – souřadnice zeměpisné šířky aktuální pozice.

*GPS zem. delka* - souřadnice zeměpisné délky aktuální pozice.

*GPS vyska* – nadmořská výška aktuální pozice.

*GPS cas (GMT)* – přesný čas na nultém poledníku ve formátu: HHMMSS.SS.

#### **5.6 SERVIS**

MGPS MENU: *SERVIS* – stlačením tlačítka D (šipka dolů) přejdete do zobrazení verze firmwaru a obnovení výchozího nastavení senzoru.

Vychozi Nastaveni – současným stlačením šipky R a L (vpravo a vlevo) dojde k načtení výchozího nastavení senzoru MGPS.

*MGPS v. xx.xx ID xxxxx:xxxxx* – označení výrobku s verzí firmwaru a sériové číslo (ID).

## **6. Software a připojení k počítači**

Pro připojení MGPS k počítači a vyčítání dat slouží adapter USBa. **Adaptér USBa zapojíme do USB portu počítače (1) a následně k adaptéru připojíme vstup Ext. senzoru MGPS (2).** Zařízení je napájeno z počítače a není nutné ho již napájet z jiných zdrojů.

Krok: Zapojte USBa do počítače.

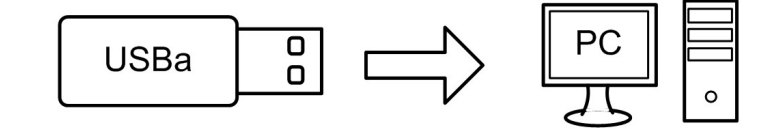

#### Krok: Připojte senzor MGPS k USBa 2.

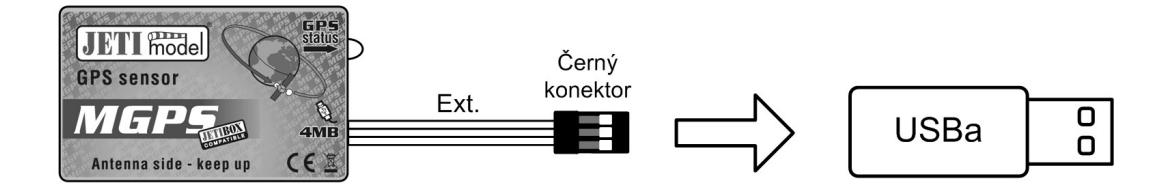

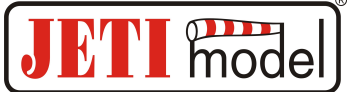

Posledním krokem je spuštění obslužného programu a uložení dat na počítač. Obslužný software MGPS naleznete na internetových stránkách výrobce www.jetimodel.com v sekci technická podpora.

## **7. Instalace**

MGPS senzor má interní GPS anténu, proto je důležité vhodně umístit senzor v modelu. Senzor musí být ve vodorovné poloze nálepkou vzhůru k obloze a nesmí být zastíněn žádným vodivým materiálem. GPS signál pronikne nevodivými materiály: plasty, dřevem ale nepronikne vodivými materiály: uhlíkem, kovy.

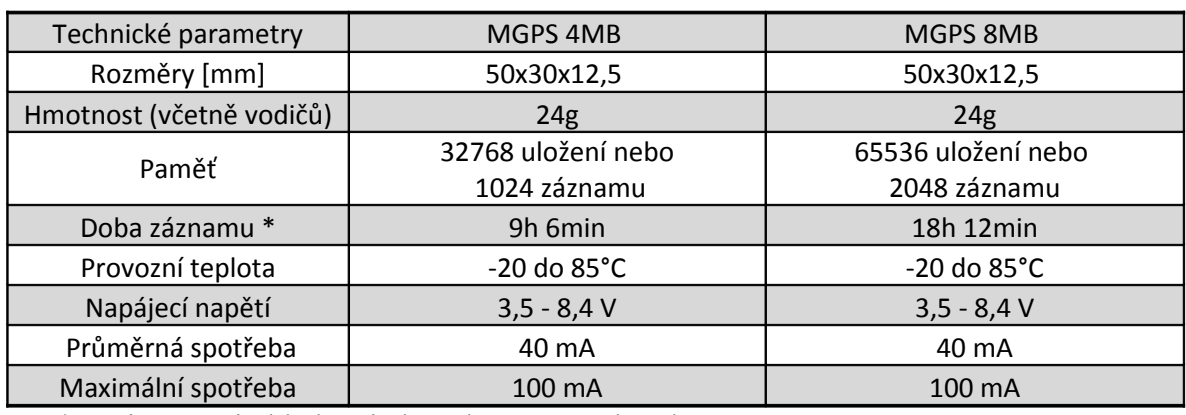

## **8. Technické údaje**

\* - při četnosti ukládání jedno uložení za sekundu

## **9. Záruka**

Na výrobek se poskytuje záruka 24 měsíců ode dne prodeje za předpokladu, že byl provozován v souladu s tímto návodem, na předepsané napětí a není mechanicky poškozen. Záruční i pozáruční servis poskytuje výrobce.

Příjemné modelářské zážitky Vám přeje výrobce: **JETI model s.r.o. Příbor, www.jetimodel.cz**

I model IMI

## **10. Diagram Menu MGPS**

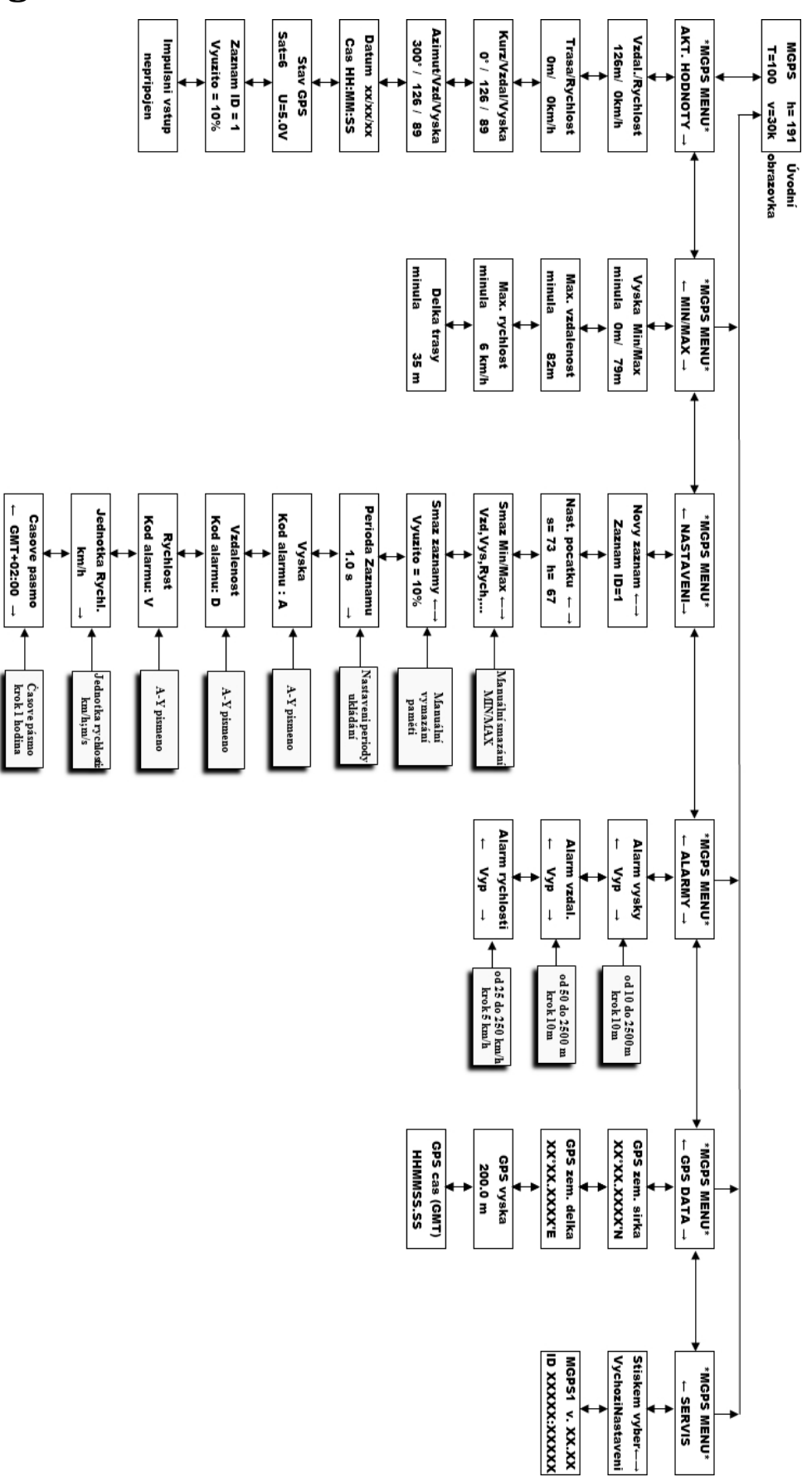